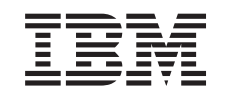

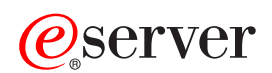

iSeries Navigator

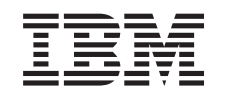

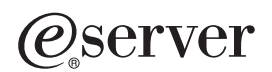

iSeries Navigator

**© Copyright International Business Machines Corporation 1998, 2002. Todos os direitos reservados.**

# **Índice**

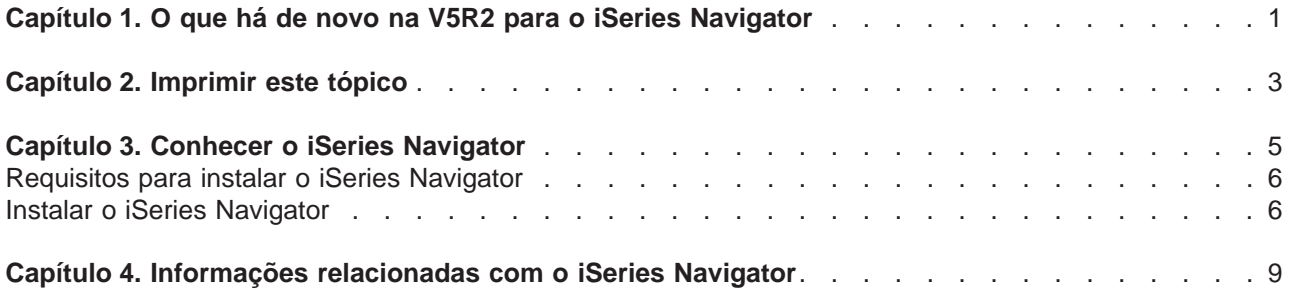

## <span id="page-6-0"></span>**Capítulo 1. O que há de novo na V5R2 para o iSeries Navigator**

As informações mais recentes sobre o Information Center for iSeries Navigator na V5R2 incluem:

- v **[O que posso fazer com o iSeries Navigator?](rzaj2whatcanido.htm)** Um resumo das capacidades fornecidas pelo iSeries Navigator. Para ver as instruções passo-a-passo para todas estas tarefas, consulte a ajuda online do iSeries Navigator (clique em **Ajuda -> Tópicos de Ajuda -> O que posso fazer com...?** na janela principal do iSeries Navigator).
- v **[Requisitos para instalar o iSeries Navigator](rzaj2enableopsnav.htm)** Requisitos de hardware e software de PC actualizados.

Consulte o site seguinte para obter mais informações sobre as novas funções que estão disponíveis na V5R2 para o iSeries Navigator:

- Site da web do iSeries e Assistência Técnica do AS/400<sup>(R)</sup> Para uma descrição geral das novas funções do OS/400 V5R2, veja sob Publications no painel esquerdo da barra de navegação e sob Technical Overviews.
- Home page do [iSeries Navigator](http://www.ibm.com/eserver/iseries/navigator)  $\rightarrow$ Veja quais as funções do iSeries Navigator que estão disponíveis para cada uma das edições.
- v **Ajuda online do iSeries Navigator** No iSeries Navigator, faça clique em **Ajuda -> Tópicos de Ajuda -> O que há de novo?** para rever todas as novas funcionalidades disponíveis desta edição para o iSeries Navigator.

Consulte também os seguintes tópicos:

- [iSeries Navigator for Wireless—What's new for V5R2](../rzam5/rzam5whatsnew.htm)
- [Application Administration—What's new for V5R2](../rzaj3/rzaj3whatnew.htm)
- [What's new in Management Central for V5R2?](../rzaih/rzaihnew.htm)
- [iSeries Navigator plug-ins's new for V5R2](../rzakx/rzakxwhatnew.htm)

### **Como pode ver o que é novo ou o que foi alterado**

Para o ajudar a visualizar onde se encontram as alterações técnicas, é utilizada a seguinte informação:

- A imagem  $\gg$  para marcar onde comeca a informação nova ou alterada.
- A imagem  $\mathcal K$  para marcar onde termina a informação nova ou alterada.

Para encontrar mais informações sobre o que há de novo ou alterado nesta edição, consulte o

[Memorando para Utilizadores](http://publib.boulder.ibm.com/pubs/html/as400/v5r2/ic2924/info/rzaq9.pdf)

## <span id="page-8-0"></span>**Capítulo 2. Imprimir este tópico**

Para ver ou descarregar a versão em PDF de qualquer tópico do iSeries Navigator no Information Center, seleccione entre as seguintes opções:

- [Conhecer o iSeries Navigator](rzaj2003.pdf) (cerca de 90 KB ou 20 páginas) Localizar uma introdução ao iSeries Navigator incluindo instruções de instalação.
- [iSeries Navigator for Wireless](../rzam5/rzam5.pdf) (cerca de 450 KB ou 40 páginas) Saiba como utilizar o iSeries Navigator for Wireless para interagir com os Servidores iSeries e Integrated xSeries, para executar comandos, para interagir com os monitores da Central de Gestão, para trabalhar com tarefas e sistemas e para controlar acessos de utilizador.
- [Application Administration](../rzaj3/rzaj3000.pdf) (cerca de 180 KB ou 40 páginas) Saiba como controlar quais as funções ou aplicações disponíveis para utilizadores e grupos num servidor específico.
- [Management Central](../rzaih/rzaih.pdf) (cerca de 250 KB ou 55 páginas) A Central de Gestão torna a gestão de múltiplos servidores tão fácil como a gestão de um único servidor. Saiba como definir uma rede de Central de Gestão de sistemas terminais e grupos de sistemas. Para ler mais sobre as formas em que a Central de Gestão o pode ajudar a melhorar as tarefas de administração do servidor, seleccione uma das seguintes opções:
	- – [Performance](../rzahx/rzahx.pdf) (cerca de 350 KB ou 85 páginas)
	- – [Software e programas licenciados](../rzam8/rzam8.pdf) (cerca de 280 KB ou 75 páginas)
- [Developing iSeries Navigator plug-ins](../rzakx/rzakx.pdf) (cerca de 360 KB ou 125 páginas) Saiba como utilizar plug-ins para adicionar outras funções ao iSeries Navigator. Este PDF contém os tópicos seguintes:
	- Suporte a Plug-ins no iSeries Navigator
	- Instalar e executar os plug-ins de exemplo
	- Referência a programadores de Plug-ins

### **Outras informações**

Também pode ver ou imprimir qualquer um dos PDFs do Redbook:

- [Managing AS/400 V4R4 with Operations Navigator](../../redbooks/sg245646.pdf) (cerca de 500 páginas)
- v [Management Central: A Smart Way to Manage AS/400 Systems](../../redbooks/sg245407.pdf) (cerca de 240 páginas)

### **Guardar ficheiros PDF**

Para guardar um PDF na estação de trabalho para visualização ou impressão:

- 1. Faça clique com o botão direito do rato sobre o PDF no browser (faça clique com o botão direito do rato sobre a ligação acima).
- 2. Faça clique sobre **Guardar Destino Como...**
- 3. Navegue para o directório em que pretende guardar o PDF.
- 4. Faça clique sobre **Guardar**.

### **Descarregar o Adobe Acrobat Reader**

Se necessitar do Adobe Acrobat Reader para ver ou imprimir estes PDFs, poderá descarregar uma cópia

do site da Web da Adobe (www.adobe.com/products/acrobat/readstep.html)

## <span id="page-10-0"></span>**Capítulo 3. Conhecer o iSeries Navigator**

O iSeries Navigator é uma poderosa interface gráfica para clientes com o Windows. Com o iSeries Navigator, pode utilizar os seus conhecimentos de interface gráfica para gerir e administrar os seus servidores.

Para saber mais sobre o iSeries Navigator, execute o seguinte procedimento:

- v **[Visite a home page do iSeries Navigator](http://www-1.ibm.com/servers/eserver/iseries/navigator/index.htm)** Veja quais as funções do iSeries Navigator que estão disponíveis para cada uma das edições.
- v **[Verifique os requisitos do iSeries Navigator](rzaj2pchrdware.htm)** Reveja os requisitos de hardware e software de PC para instalar o iSeries Navigator.
- v **[Instalar o iSeries Navigator](rzaj2enableopsnav.htm)** Comece por gerir e administrar o servidor a partir do PC. Assim que concluir a instalação, estarão disponíveis informações baseadas em tarefas na ajuda online do iSeries Navigator.
- v **[Descubra o que pode fazer com o iSeries Navigator](rzaj2whatcanido.htm)** Veja uma descrição geral sobre as capacidades fornecidas pelo iSeries Navigator, descritas no Information Center.

Segue-se um exemplo da janela principal do iSeries Navigator:

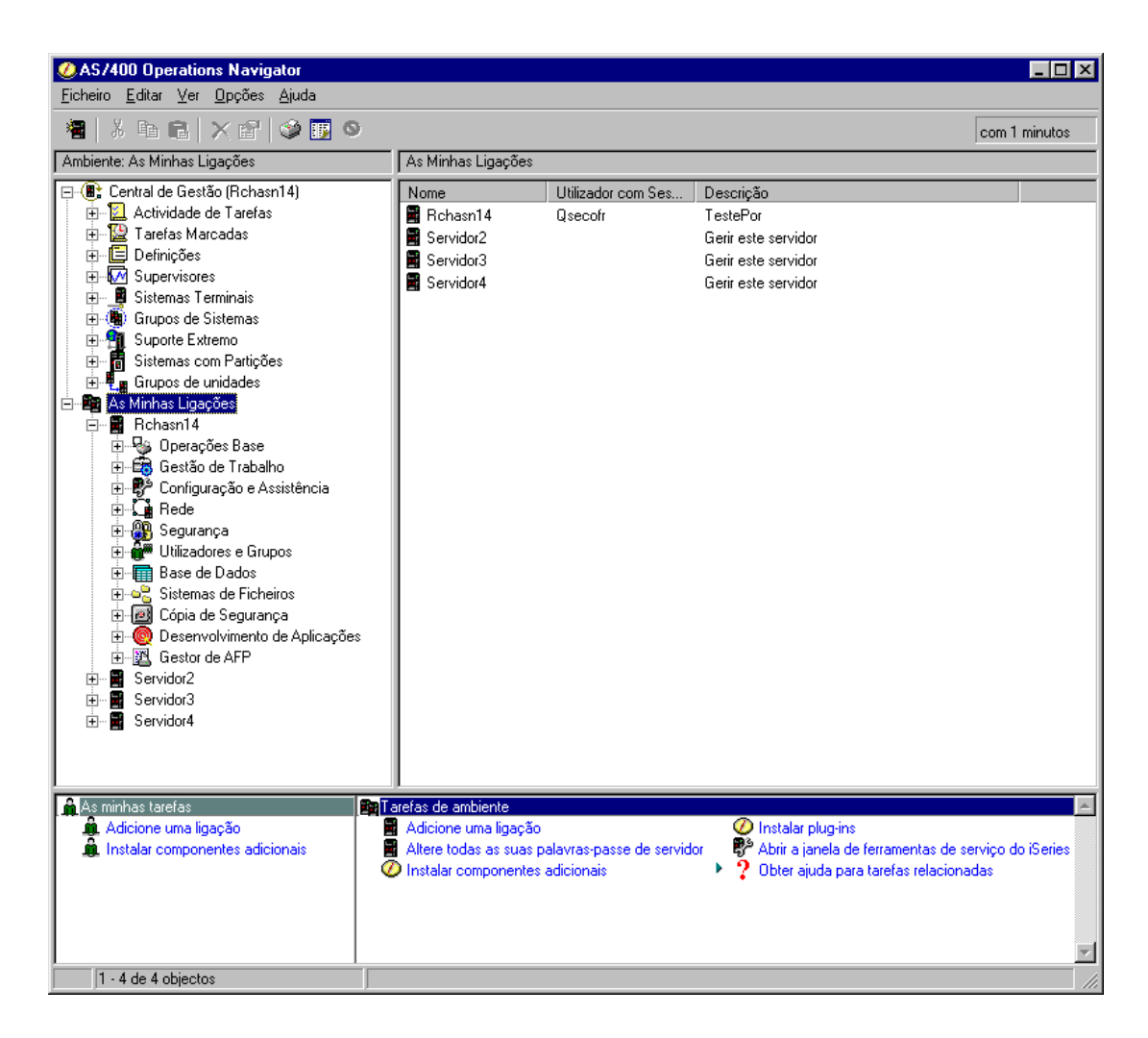

<span id="page-11-0"></span>A partir deste exemplo, pode ver a vista hierárquica em árvore do iSeries Navigator  $\gg$  no painel esquerdo da janela  $\mathcal K$ . Fornece uma interface de utilizador fácil de usar para os utilizadores com experiência de utilização de interfaces gráficas. Também reduz a necessidade de os utilizadores aprenderem a interface baseada em caracteres. As funcionalidades do iSeries Navigator incluem capacidades de navegação, configuração e planeamento do sistema. Para obter instruções passo-a-passo sobre como executar tarefas no iSeries Navigator, consulte a ajuda online do iSeries Navigator.

### **Requisitos para instalar o iSeries Navigator**

Para instalar e utilizar o iSeries Navigator, o PC tem de estar a executar um dos seguintes sistemas operativos do Windows. Os requisitos de processador e memória para cada sistema operativo também são apresentados.  $\gg$ 

### **Microsoft Windows 98/Me/2000**

Pentium 400 MHz no mínimo e pelo menos 128 MB de memória, são recomendados 256 MB de memória

### **Microsoft Windows NT 4.0 com o Microsoft Service Pack 5 ou superior**

Pentium 400 MHz no mínimo e pelo menos 128 MB de memória, são recomendados 256 MB de memória

### **Microsoft Windows XP**

Pentium 400 MHz no mínimo e pelo menos 256 MB de memória

### $\ll$

### **Instalar o iSeries Navigator**

Todos os componentes do iSeries Navigator são fornecidos com o iSeries Access for Windows. Partindo do princípio de que o PC cumpre os "Requisitos para instalar o iSeries Navigator", o primeiro passo é instalar os componentes do iSeries Navigator quando instalar o iSeries Access for Windows no PC. Pode instalar o iSeries Access for Windows utilizando ou não o iSeries NetServer.

Para instalar o iSeries Navigator, siga estes passos:

### 1. **Pode instalar o iSeries Access for Windows utilizando ou não o iSeries NetServer.**

A forma mais fácil de instalar o iSeries Access for Windows (e os componentes do iSeries Navigator) no PC é utilizando o iSeries NetServer. O iSeries NetServer está disponível com o OS/400 Versão 4, Edição 2 e edições posteriores.

### **Com o iSeries NetServer:**

- a. [Instale o iSeries NetServer](../rzahl/rzahlstartguide.htm) no PC.
- b. Siga as instruções apresentadas no tópico Instalar o iSeries Access for Windows em PCs com o Windows com o iSeries NetServer para concluir a instalação.

### **Sem o iSeries NetServer:**

- a. Introduza o CD de Configuração <sup>e</sup> Funcionamento do iSeries incluído na sua encomenda. Não lhe será permitido instalar plug-ins do iSeries Navigator, SSL, idiomas secundários ou add-ins com esta opção de instalação.
- b. Para instalar plug-ins e SSL do iSeries Navigator, siga as instruções existentes em [iSeries Access](../../books/c4155073.pdf)

[for Windows - Configuração](../../books/c4155073.pdf) para completar a instalação do iSeries Access for Windows.

2. **Siga as instruções existentes no assistente de instalação do iSeries Access for Windows para instalar o iSeries Navigator.**

Tem de ter o iSeries Access for Windows instalado no sistema a partir do qual vai **instalar** o iSeries Navigator. No entanto, o iSeries Access for Windows não é necessário nos sistemas aos quais se

pretende **ligar** com o iSeries Navigator. Os únicos requisitos de software para estes sistemas é a opção servidores de sistema central do OS/400 (Opção 12 quando instala o sistema operativo OS/400).

### **Para os utilizadores principiantes:**

- a. Seleccione a opção **Personalizada** durante a instalação do iSeries Access for Windows.
- b. Seleccione **iSeries Navigator** na janela Selecção de Componentes do assistente. Esta acção selecciona todos os componentes individuais do iSeries Navigator.
- c. Desmarque todos os subcomponentes que não pretender instalar.

### **Para actualizações:**

a. Se estiver a actualizar de uma edição anterior do iSeries Navigator, escolha a opção de instalação **Actualização Selectiva** para adicionar componentes adicionais ou para remover componentes anteriormente instalados.

### 3. **Sugestões de instalação:**

- v Se seleccionar a opção de instalação **Normal**, só serão instalados os seguintes componentes:
	- Suporte base do iSeries Navigator
	- Operações básicas (mensagens, output para impressão, impressoras e trabalhos)
- v Para instalar componentes adicionais após instalar o iSeries Navigator, utilize a **Configuração Selectiva** do iSeries Access.
- v Se tiver problemas ao ler as fontes em determinadas janelas, tente utilizar uma resolução de ecrã de 1024x768 ou superior.

Após ter concluído a instalação do iSeries Navigator, irá necessitar de adicionar ligações ao servidor. Para adicionar ligações ao iSeries Navigator:

- 1. Faça duplo clique sobre o símbolo **iSeries Navigator** no ambiente de trabalho do Windows.
- 2. Faça clique sobre **Sim** para criar uma ligação.
- 3. Siga as instruções existentes no assistente Adicionar Ligação.
- 4. Para adicionar outra ligação de servidor, clique em **Ficheiro -> Ligação a Servidores -> Adicionar Ligação** na janela principal do iSeries Navigator.

Assim que tiver o iSeries Navigator a funcionar, consulte a ajuda online do iSeries Navigator para obter informações específicas baseadas em tarefas.

## <span id="page-14-0"></span>**Capítulo 4. Informações relacionadas com o iSeries Navigator**

Poderá encontrar abaixo os Redbooks<sup>(™)</sup> da IBM (em formato PDF), sites da Web e tópicos do Information Center relacionados com o iSeries Navigator. Pode visualizar ou imprimir qualquer um destes PDFs.

### **Redbooks**

- v **[Managing AS/400 V4R4 with Operations Navigator](../../redbooks/sg245646.pdf)** (cerca de 500 páginas) O iSeries Navigator (anteriormente conhecido por Operations Navigator) disponibiliza uma interface gráfica semelhante à do Windows para configurar, supervisionar e gerir o ambiente do OS/400. Este manual dá-lhe noções aprofundadas sobre a vasta gama de funções do AS/400 disponíveis através da interface gráfica do AS/400 Operations Navigator que é fornecida juntamente com o AS/400 Client Access Express para Windows V4R4M0. Fornece-lhe uma descrição geral de nível moderado da interface e funcionalidade do AS/400 Operations Navigator, correlaciona as funções do Operations Navigator com funções de comando correspondentes do OS/400 e, em muitos casos, fornece sugestões sobre como utilizar estas funções. Esta publicação tem por objectivo ajudar dois grupos de utilizadores do AS/400 que tenham um certo grau de responsabilidade de gestão de um sistema AS/400: os que estão familiarizados com a interface de nível de comando do OS/400 para funções do sistema e os que são principiantes no OS/400, mas que estão familiarizados com interfaces gráficas semelhantes às do Windows para funções do sistema.
- v **[Management Central: A Smart Way to Manage AS/400 Systems](../../redbooks/sg245407.pdf)** (cerca de 240 páginas) Determine os benefícios da Central de Gestão e não só. A Central de Gestão é um componente chave do iSeries Navigator que fornece aos administradores de sistema a capacidade de gerir múltiplos servidores que estão interligados numa rede de TCP/IP. Fornece diversas construções, ajudando a gerir grupos de servidores e os recursos associados. Este redbook aborda as capacidades de cada uma das funções que estão disponíveis na V4R4 e apresenta-lhe o método de gestão dos servidores da rede através da interface gráfica do utilizador. Descubra como é fácil gerir a rede apenas com o clique do rato!

### **Sites da Web**

• Home page do iSeries Navigator  $\rightarrow$  .

### **Outros tópicos do Information Center**

- [iSeries Navigator for Wireless](../rzam5/rzam5.pdf) (cerca de 450 KB ou 40 páginas)
- [Application Administration](../rzaj3/rzaj3000.pdf) (cerca de 180 KB ou 40 páginas)
- [Management Central](../rzaih/rzaih.pdf) (cerca de 250 KB ou 55 páginas)
	- – [Performance](../rzahx/rzahx.pdf) (cerca de 350 KB ou 85 páginas)
	- – [Software e programas licenciados](../rzam8/rzam8.pdf) (cerca de 280 KB ou 75 páginas)
- [Developing iSeries Navigator plug-ins](../rzakx/rzakx.pdf) (cerca de 360 KB ou 125 páginas)

Para gravar um PDF na estação de trabalho para visualização ou impressão:

- 1. Faça clique com o botão direito do rato sobre o PDF no browser (faça clique com o botão direito do rato sobre a ligação acima).
- 2. Faça clique sobre **Guardar Destino Como...**
- 3. Navegue para o directório em que pretende guardar o PDF.
- 4. Faça clique sobre **Guardar**.

Se necessitar do Adobe Acrobat Reader para ver ou imprimir estes PDFs, poderá descarregar uma cópia do site da web da Adobe (www.adobe.com/products/acrobat/readstep.html)

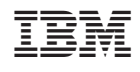